## **Zapnutie/ vypnutie notifikácií v mobilnej aplikácii**

1. Klikneme na logo E v ľavom rohu.

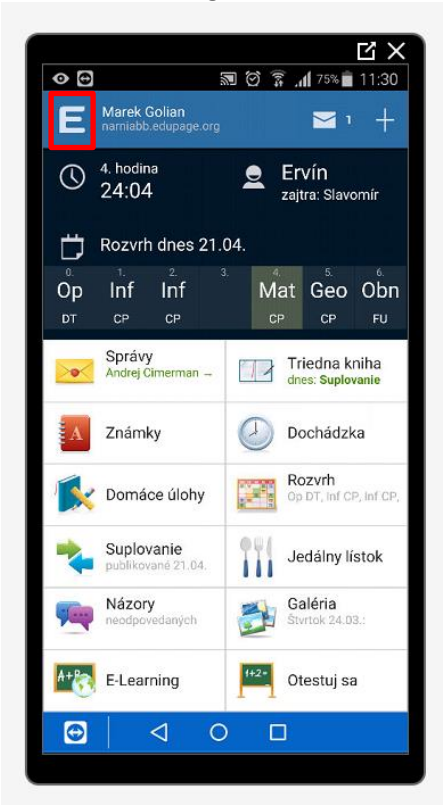

2. V menu sa presunieme dole a klikneme na Nastavenia.

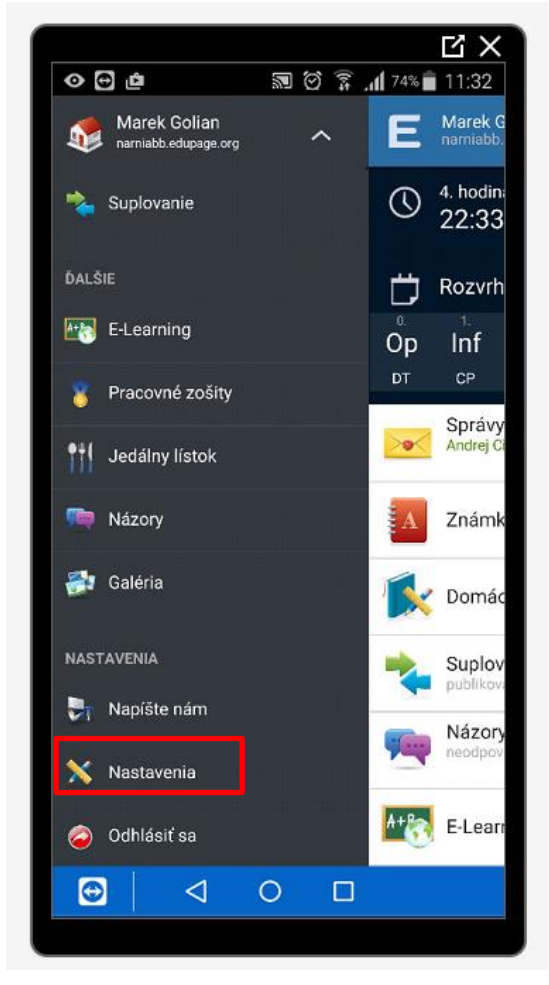

3. V nastaveniach zvolíme Notifikácie

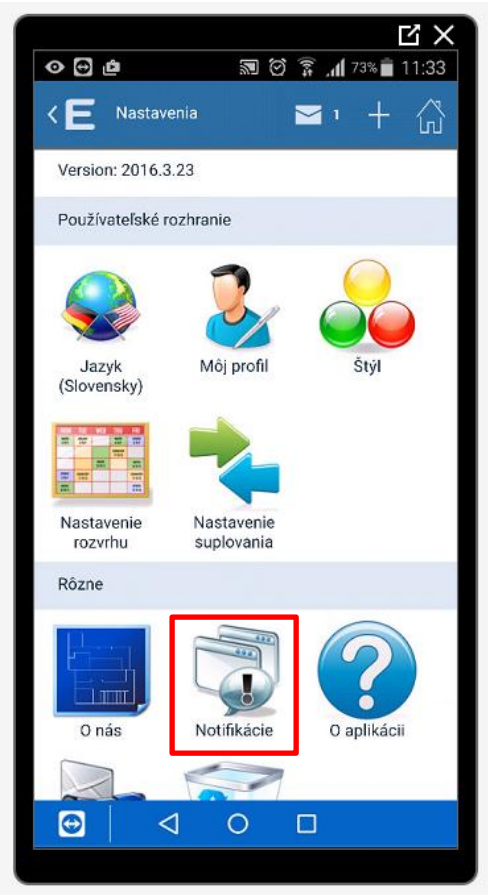

4. Vyberieme si hlásenia, na ktoré chceme dostávať upozornenia.

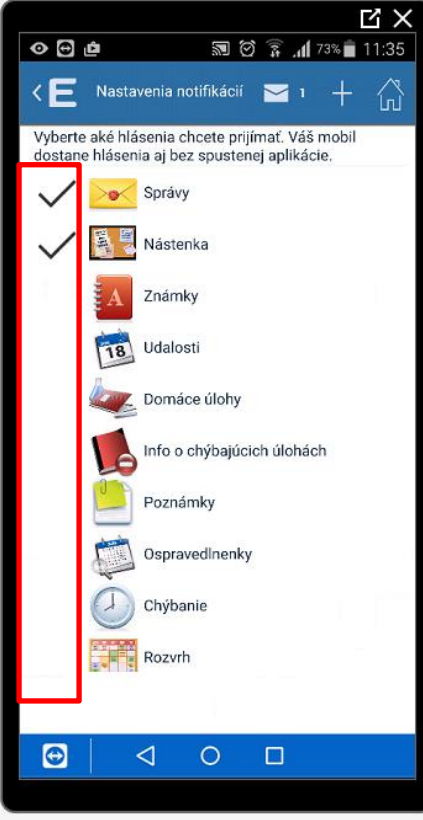